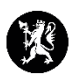

## **Veiledning nr. 16 Informasjonstavler**

- 1. Modulen informasjonstavler brukes for å vise fram informasjon fra CIM. Den er velegnet for å vises på en oversiktsskjerm, f.eks. i et beredskapsrom. Informasjonstavlene kan legges til og endres av kommunens CIM-administrator. Hvordan informasjonstavlene er satt opp av CIM-administrator i den enkelte CIMinstallasjonen kan variere stort. Dersom du har behov for en informasjonstavle, eller ønsker å endre en tavle, ta kontakt med kommunens CIM-administrator.
- 2. Velg «Hendelser» i hovedmenyen og deretter «Informasjonstavler».

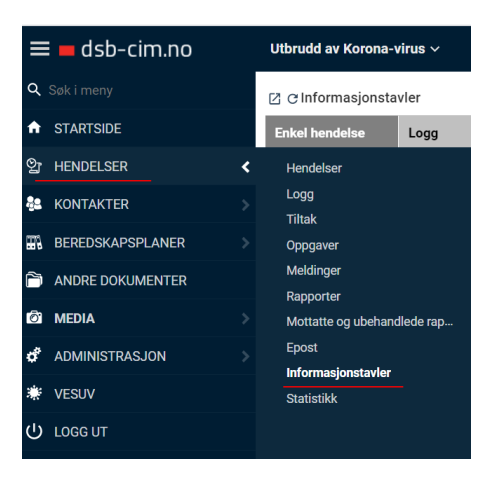

3. Standardinnstillingen til informasjonstavler er at det vises tre ulike tavler: «Logg og situasjonsrapport», «Aksjonstavle» og «Flaggede elementer». Alle loggføringer, rapporter og oppgaver registrert på en hendelse vises i en av disse tre tavlene.

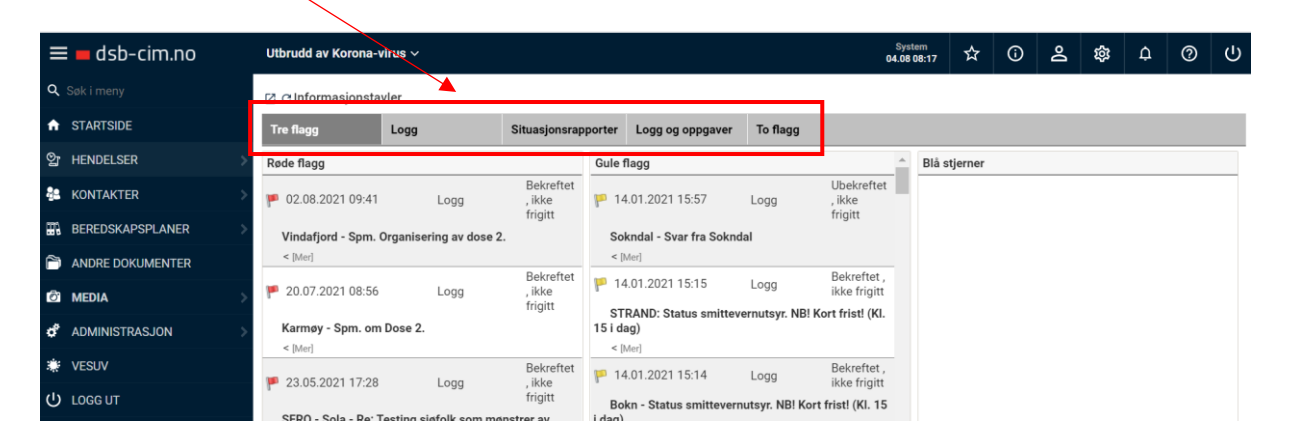

Under vises fire tavler (som eksempel):

4. Eksempler på tavler:

- Tavlen «Tre flagg» viser loggføringene i henhold til tre utvalgte flagg. Dette kan hjelpe deg med å sortere loggelementene på en god visuell måte, og ha bedre kontroll over viktige loggpunkter. Det er mulig å endre flaggene rett i informasjontavlen. Se eksempel over.
- «Logg» viser loggføringene du har registrert under en hendelse.
- «Situasjonrapporter» viser dine utarbeidede rapporter, samt innkomne situasjonsrapporter.
- «To flagg» viser loggføringene til to utvalgte flagg.
- «Logg og oppgaver» viser loggen, samt ikke utførte oppgaver og utførte oppgaver.

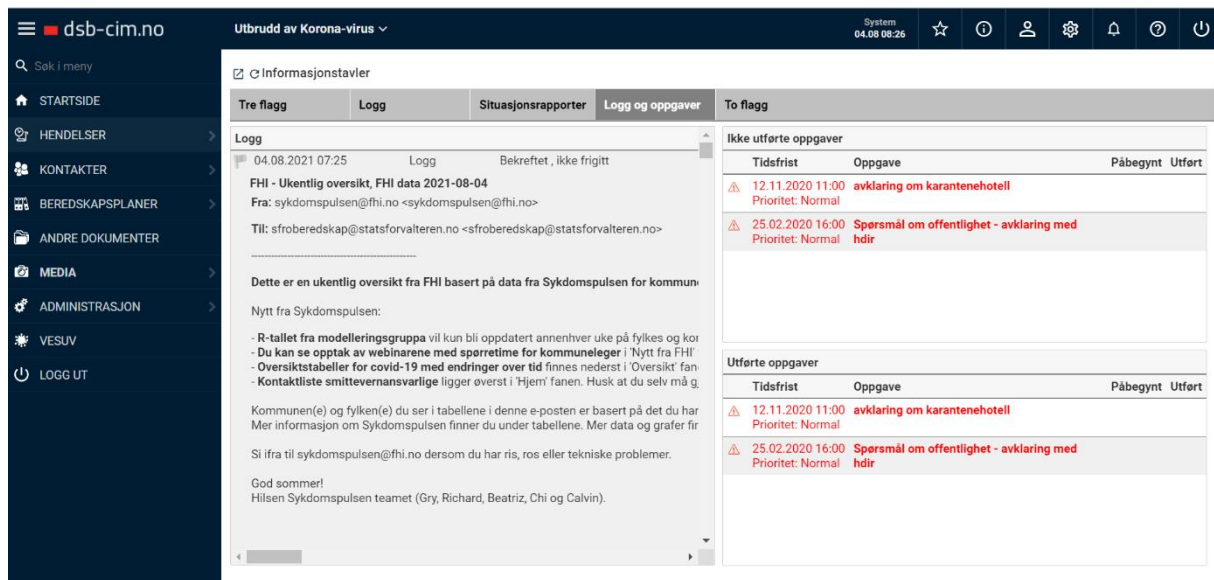